# Setting Up Your Niner.net Email Account In Outlook 365

Open Outlook

Click 'File'

Click 'Add Account'

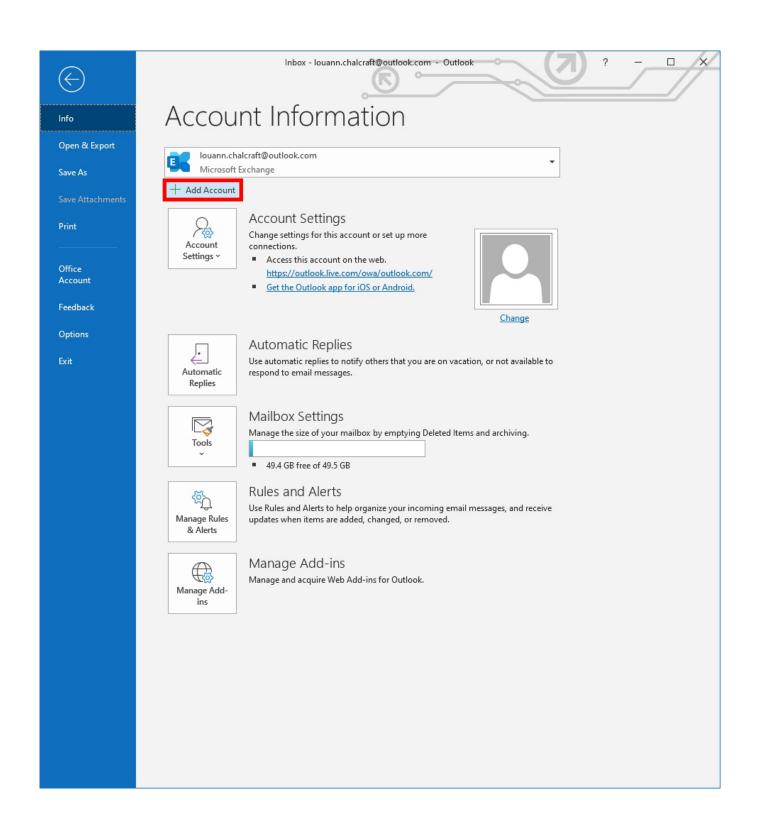

Type in the new email address that you are trying to setup. Ensure it is the full email address including everything before and after the @ symbol.

Drop down 'Advanced Options'

Tick 'Let me set up my account manually'

Click 'Connect'

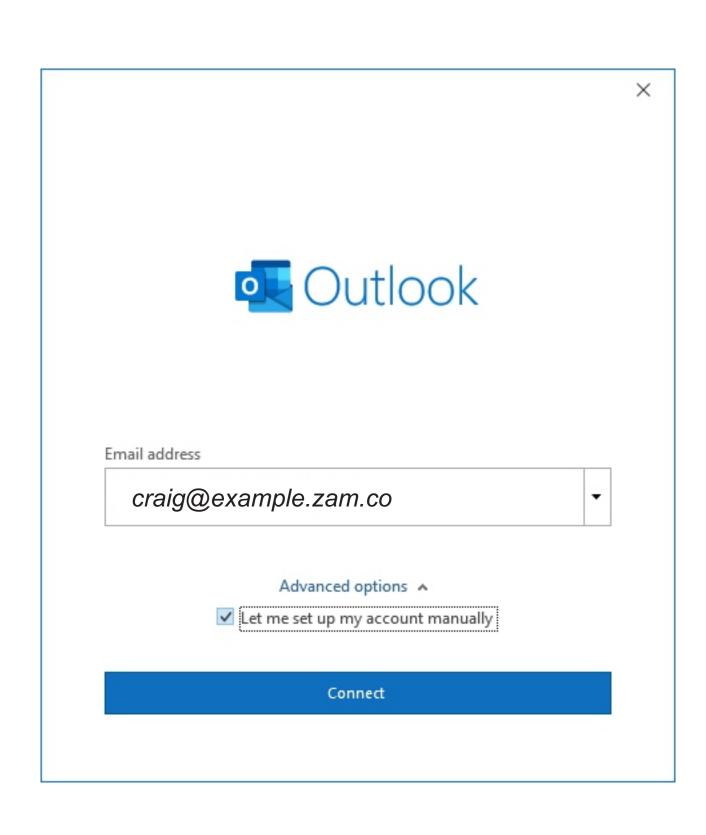

#### Here you have the choice of POP or IMAP.

POP follows the simplistic idea that only one client requires access to mail on the server and that mails are best stored locally. POP downloads the message and will delete the message from the server at a time specified by your settings.

IMAP creates an image of what is on the server on your device or computer. IMAP will allow multiple clients or users to manage the same inbox. So whether you log in from your home or your work computer or phone, you will always see the same emails and folder structure since they are stored on the server and all changes you make to local copies are immediately synced to the server.

#### POP:

- Mail stored locally, i.e. always accessible, even without internet connection.
- Internet connection needed only for sending and receiving mail.
- Saves server storage space.
- Option to leave copy of mail on server.
- Consolidate multiple email accounts and servers into one inbox.

#### IMAP:

- Mail stored on remote server.
- Internet connection needed to access mail.
- Saves local storage space.
- Option to store mail locally.

We recommend using POP to save a local copy of your email so that your mailbox on the server does not fill up. Ensure your settings (shown later) are set to remove the mail from the server after a certain period. For example, you can use IMAP on your phone, tablet and laptop (or for the sales team to all access) for working emails perhaps going back 3 months. POP setup on your main computer can be set to remove the emails from the server after that time. This means you have the only copy of your emails. There is no backup copy on the server.

#### Choose 'POP' or 'IMAP'

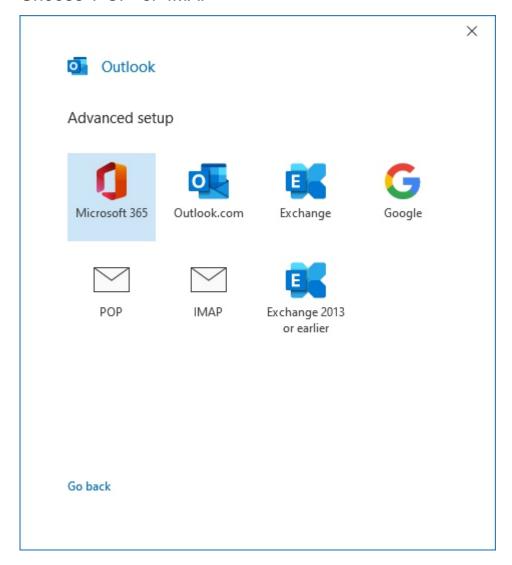

In the following pages, POP and IMAP setting pages will be marked by blue text in the top right corner. If there is no text, the setting is the same for both.

## If you chose POP, fill in the details as follows:

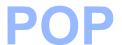

pop.niner.net 995 Incoming mail:

Port:

Tick 'This server requires an encrypted connection (SSL/TLS)'

Outgoing Mail: smtp.niner.net

Port: 587

Encryption Method: STARTTLS

| POP Account Settings                        | (Na+2)                   |
|---------------------------------------------|--------------------------|
|                                             | (Not you?)               |
| Incoming mail                               |                          |
| Server pop.niner.net                        | Port 995                 |
| ✓ This server requires an encrypted of      | connection (SSL/TLS)     |
| Require logon using Secure Passw            | ord Authentication (SPA) |
| Outgoing mail                               |                          |
| Server smtp.niner.net                       | Port 587                 |
| Encryption method STARTTLS ▼                |                          |
| Require logon using Secure Passw            | ord Authentication (SPA) |
|                                             |                          |
| Message delivery  Use an existing data file |                          |
|                                             | Browse                   |
|                                             |                          |
|                                             |                          |
|                                             |                          |
| Go back                                     | Next                     |
|                                             |                          |
|                                             |                          |

### If you chose IMAP, fill in the details as follows:

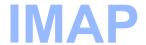

Incoming mail: *imap.niner.net* 

Port: 993

Encryption Method: SSL/TLS

Outgoing Mail: smtp.niner.net

Port: 587

Encryption Method: STARTTLS

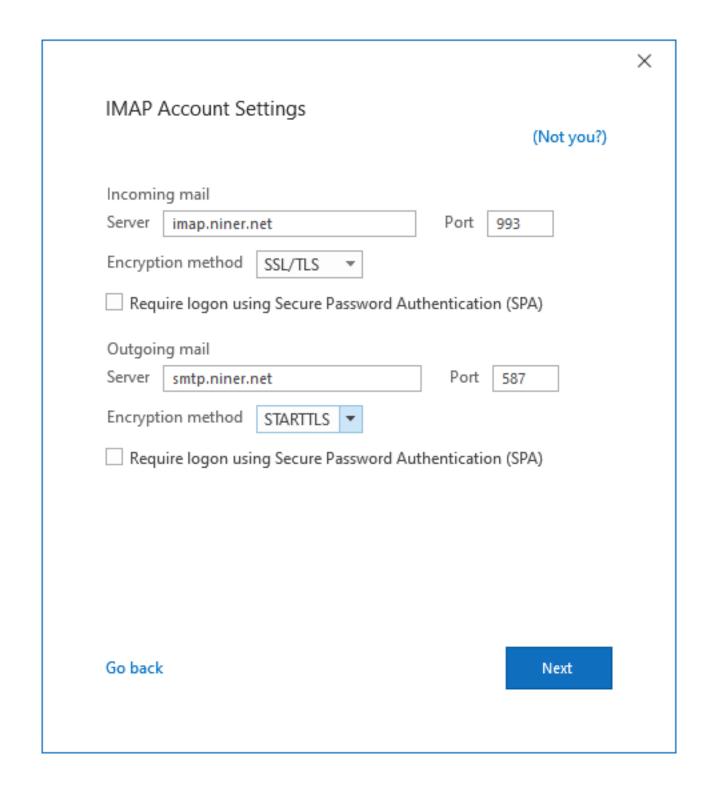

Fill in the password.

Click 'Connect'

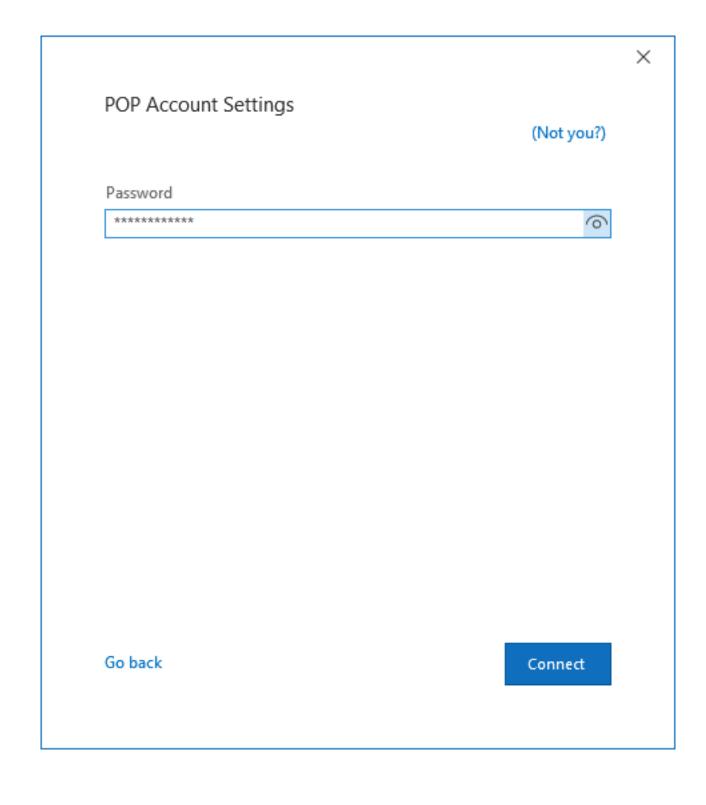

#### Click 'Done'

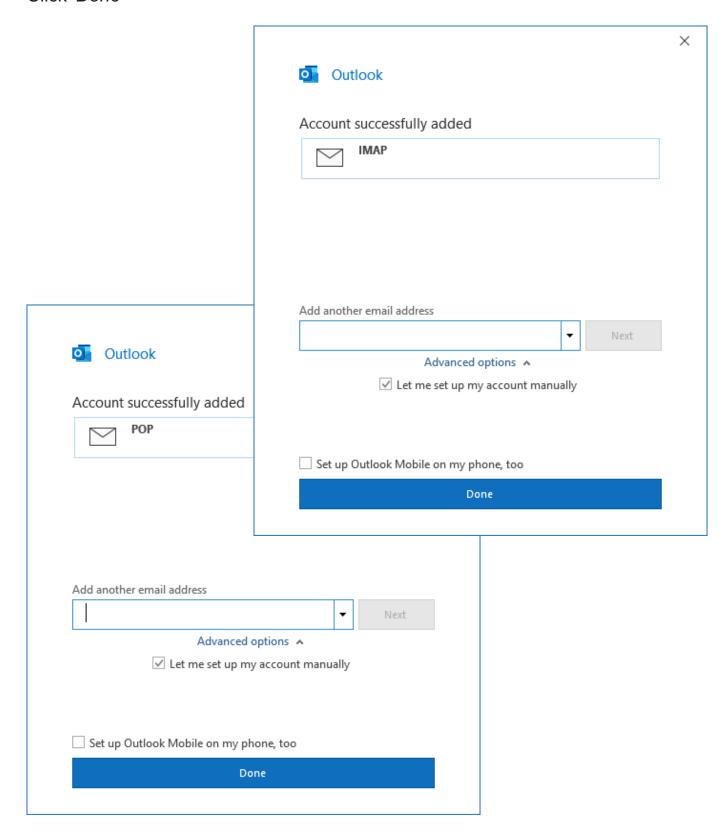

Congratulations! Your email address is set up. However we'd like you to check your settings and make a couple of other adjustments.

To check or change settings, follow the instructions on the coming pages.

# **Final Settings**

To change the 'From name' on the account.

Click 'File'

Drop down 'Account Settings'

Click 'Account Settings...'

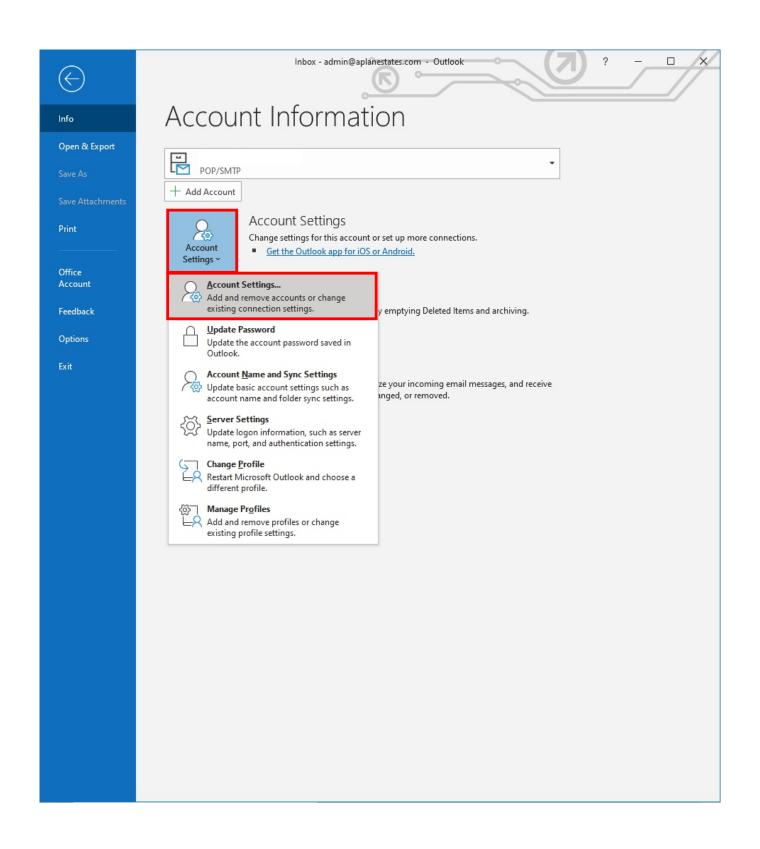

Fill in your chosen name where it says 'Your name'.

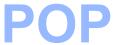

You can also set the 'Account name' this is how it shows up on your Outlook. The default is your email address.

This is also where you set how long your email stays in your mailbox on the server as discussed earlier. The default is 14 days. In the example we discussed, we set it to 90 days.

Please ensure it is set to take the mail off the server or your mailbox on the server could fill up and then emails sent to you will bounce and you will not receive them.

|                        |                                        | × |
|------------------------|----------------------------------------|---|
| POP Account Settings   |                                        |   |
|                        |                                        |   |
| General settings       |                                        |   |
| Your name              | Your Name                              |   |
| Account name           | POP                                    |   |
|                        | Example: "Work" or "Microsoft account" |   |
| Reply-to address       |                                        |   |
| Organization           |                                        |   |
|                        |                                        |   |
| Mail settings          |                                        |   |
| ✓ Leave a copy of mess | ages on the server                     |   |
| ✓ Remove from s        | server after 90 days                   |   |
| Remove from s          | server when deleted from Deleted Items |   |
|                        |                                        |   |
|                        |                                        |   |
|                        |                                        |   |
|                        |                                        |   |
|                        |                                        |   |
| Reset Mail settings    | Next                                   |   |
|                        |                                        |   |
|                        |                                        |   |

Fill in your chosen name where it says 'Your name'.

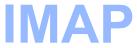

You can also set the 'Account name' this is how it shows up on your Outlook. The default is your email address.

We would like to once again recommend that you ensure that you have a POP account set up on a desktop or laptop to permanently remove your mail from the server.

| General settings  Your name  Account name  IMAP  Example: "Work" or "Microsoft account"  Reply-to address  Organization  Folder settings  Root folder path  Mail settings  Keep mail offline for  Don't save copies of sent items  Mark items for deletion but don't move them automatically ltems marked for deletion will be permanently deleted when the items in the mailbox are purged. | IMAD Assessed Codding |                                           |
|----------------------------------------------------------------------------------------------------|-----------------------|-------------------------------------------|
| Your name  Account name  IMAP  Example: "Work" or "Microsoft account"  Reply-to address  Organization  Folder settings  Root folder path  Mail settings  Keep mail offline for  Don't save copies of sent items  Mark items for deletion but don't move them automatically ltems marked for deletion will be permanently deleted when                                                        | IMAP Account Setting  | JS                                        |
| Your name  Account name  IMAP  Example: "Work" or "Microsoft account"  Reply-to address  Organization  Folder settings  Root folder path  Mail settings  Keep mail offline for  Don't save copies of sent items  Mark items for deletion but don't move them automatically ltems marked for deletion will be permanently deleted when                                                        | General settings      |                                           |
| Example: "Work" or "Microsoft account"  Reply-to address  Organization  Folder settings  Root folder path  Mail settings  Keep mail offline for  Don't save copies of sent items  Mark items for deletion but don't move them automatically ltems marked for deletion will be permanently deleted when                                                                                       | _                     | Your Name                                 |
| Reply-to address Organization  Folder settings Root folder path  Mail settings Keep mail offline for All  Don't save copies of sent items  Mark items for deletion but don't move them automatically ltems marked for deletion will be permanently deleted when                                                                                                    | Account name          | IMAP                                      |
| Organization  Folder settings  Root folder path  Mail settings  Keep mail offline for All  Don't save copies of sent items  Mark items for deletion but don't move them automatically ltems marked for deletion will be permanently deleted when                                                                                                    |                       | Example: "Work" or "Microsoft account"    |
| Folder settings  Root folder path  Mail settings  Keep mail offline for All  Don't save copies of sent items  Mark items for deletion but don't move them automatically ltems marked for deletion will be permanently deleted when                                                                                                    | Reply-to address      |                                           |
| Root folder path  Mail settings  Keep mail offline for All  Don't save copies of sent items  Mark items for deletion but don't move them automatically ltems marked for deletion will be permanently deleted when                                                                                                    | Organization          |                                           |
| Mail settings  Keep mail offline for All  Don't save copies of sent items  Mark items for deletion but don't move them automatically ltems marked for deletion will be permanently deleted when                                                                                                    | Folder settings       |                                           |
| Keep mail offline for All  Don't save copies of sent items  Mark items for deletion but don't move them automatically ltems marked for deletion will be permanently deleted when                                                                                                    | Root folder path      |                                           |
| Don't save copies of sent items  Mark items for deletion but don't move them automatically ltems marked for deletion will be permanently deleted when                                                                                                    | Mail settings         |                                           |
| Mark items for deletion but don't move them automatically  Items marked for deletion will be permanently deleted when                                                                                                    | Keep mail offline for | ——————————————————————————————————————    |
| Items marked for deletion will be permanently deleted when                                                                                                    | Don't save copie      | s of sent items                           |
|                                                                                                    | ☐ Mark items for d    | eletion but don't move them automatically |
|                                                                                                    |                       |                                           |
| ✓ Purge items when switching folders while online                                                                                                    | ✓ Purge items whe     | n switching folders while online          |
| Reset Mail settings Next                                                                                                    | Reset Mail settings   | Next                                      |

To check and change the server settings.

Click 'File'

Drop down 'Account settings'

Click 'Server Settings'

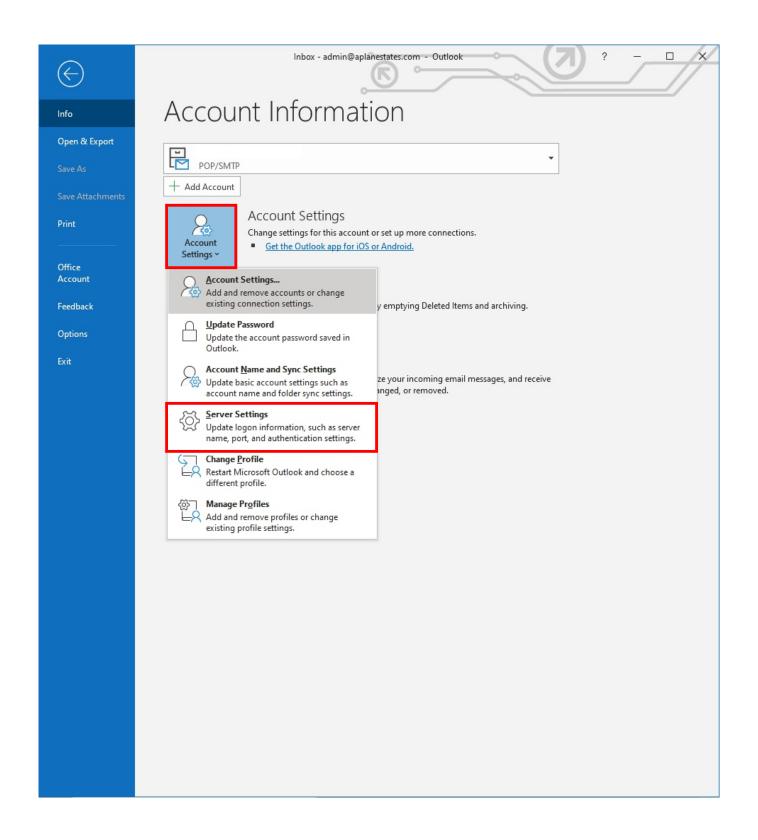

The settings should match the following Incoming mail and Outgoing mail settings.

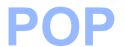

The last setting we'd like you to change is the Server timeouts. Please increase this to around 4 minutes.

| POP Account Settings                                                                                                    |  |
|----------------------------------------------------------------------------------------------------|--|
| Incoming mail ▲  User name  Password  *********  ✓ Remember password  Server pop.niner.net  Port 995  ✓ This server requires an encrypted connection (SSL/TLS)  Require logon using Secure Password Authentication (SPA)                                                                                       |  |
| Outgoing mail A  Server smtp.niner.net Port 587  Encryption method STARTTLS   Server timeouts 4 minutes                                                                                                    |  |
| <ul> <li>Require logon using Secure Password Authentication (SPA)</li> <li>✓ My outgoing (SMTP) server requires authentication</li> <li>● Use same settings as my incoming mail server</li> <li>○ Log on using user name and password</li> <li>○ Log on to incoming mail server before sending mail</li> </ul> |  |
| Next                                                                                                    |  |

The settings should match the following Incoming mail and Outgoing mail settings.

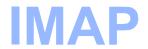

The last setting we'd like you to change is the Server timeouts. Please increase this to around 4 minutes.

| User name Password  Remember password  Server imap.niner.net  Port 993  Encryption method SSL/TLS |     |
|---------------------------------------------------------------------------------------------------|-----|
| Remember password  Server imap.niner.net Port 993                                                 |     |
| Server imap.niner.net Port 993                                                                    |     |
|                                                                                                   |     |
| Encountion method CCL (TLC -                                                                      |     |
| Encryption method SSL/TLS                                                                         |     |
| Require logon using Secure Password Authentication (S                                             | PA) |
| Outgoing mail 🔥                                                                                   |     |
| Server smtp.niner.net Port 587                                                                    |     |
| Encryption method STARTTLS ▼                                                                      |     |
| Server timeouts 4 minutes                                                                         |     |
| Require logon using Secure Password Authentication (S                                             | PA) |
| ✓ My outgoing (SMTP) server requires authentication                                               |     |
| <ul> <li>Use same settings as my incoming mail server</li> </ul>                                  |     |
| O Log on using user name and password                                                             |     |